## **Démarrage**

- 1) Ouvrir le dossier Masterclasses2012
- 2) Choisir Minerva
- 3) Cliquer sur MINERVA.jar
- 4) Choisir l'onglet InDet
- 5) Choisir "Tracks" dans la liste "Track **Collections**

# **Charger des événéments**

- 1) Cliquer sur File  $\rightarrow$  Read event locally
- 2) Cliquer sur l'icône "home"

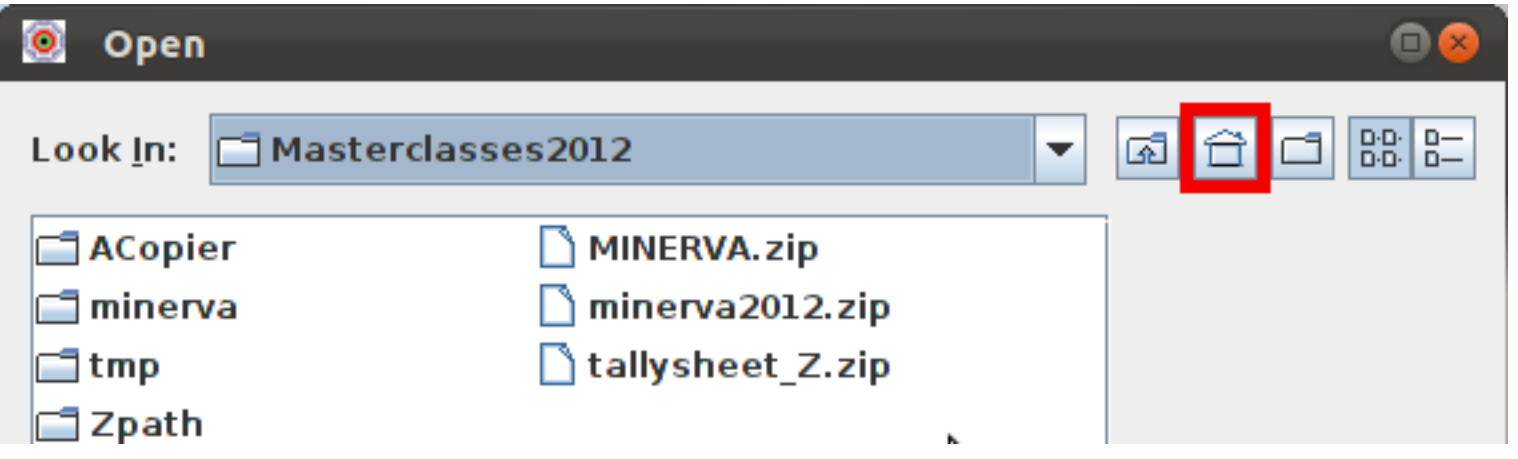

- 3) Aller dans Masterclasses2012  $\rightarrow$  minerva  $\rightarrow$  events
- 4) Choisir le fichier 6?.zip (?=A,B,C...)

### **Critères**

#### • Signal W :

- ➢ L'événement doit avoir une impulsion transverse manquante (MissingET) d'au moins 25 GeV
- **EXTED** II contient exactement UN lepton (un électron, un positron, un muon ou encore un anti-muon)
- $\triangleright$  dont l'impulsion transverse ( $\mathsf{p}_\text{\tiny T}$ ) est plus grande que 20 GeV
- <sup>></sup> et qui est isolé (c'est-à-dire qu'il NE FAIT PAS partie d'un JET)
- Candidat WW ou Higgs :
	- ➢ L'événement doit avoir une impulsion transverse manquante (MissingET) d'au moins 25 GeV
	- ➢ et contenir exactement DEUX leptons de charges électriques OPPOSÉES
	- **EX** avec des impulsions transverses  $p<sub>r</sub>$  d'au moins 25 et 15 GeV.
	- ➢ Si les leptons sont de même saveur (e+e- ou µ+µ−), l'impulsion transverse manquante MissingET doit valoir au moins 40 GeV.
	- $\ge$  Si les leptons sont de saveurs différentes (e et  $\mu$ ), c'est un candidat également.
	- ➢ Mesure d'angle : laisser appuyé sur "p" et cliquer sur deux traces.

#### Student's tasks

Decisions to be made by the students for every single event

> True  $PT(1) > 20$  GeV

True

contains exactly two oppos. electric char. leptons, l in  $\{e, \mu\}$ 

False

MET>25 GeV

False

False

False  $PT(l<sub>1</sub>)>25$  GeV True  $PT(l_2) > 15 GeV$ 

**True** 

True

contains

exactly one

lepton,

W candidate event

True

True Il in {ee,  $\mu\mu$ }

Lepton isolated

from Jets

True MET>40 GeV

**WW** candidate event

**WW** candidate event

False

Background

### **Résultats**

1) Aller sur la page Marseille de :

[http://www.editgrid.com/user/masterclass/Analysis\\_2012](http://www.editgrid.com/user/masterclass/Analysis_2012)

2) Entrer le nombre d'événements dans chaque catégorie correspondant à la lettre du fichier analysé :

 $Ex: 6T$ .zip  $\rightarrow$  group T